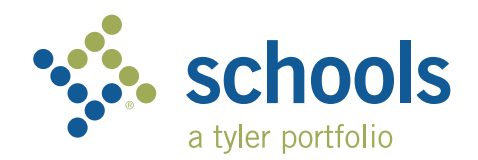

## My Ride K-12 Guide d'utilisation pour les parents

## Comment accéder au site web My Ride K-12

- 1. En utilisant d'un navigateur Web (Chrome de préférence), allez à l'adresse **myridek12.tylerapp.com.**
- 2. Si vous n'avez pas déjà une adresse de courriel enregistrée, cliquez sur **Sign up**  [« S'inscrire »].
- 3. Pour vous inscrire, saisissez votre adresse de courriel, votre mot de passe et votre nom.
- 4. Une fois que vous vous êtes inscrit(e), vous recevrez un courriel de confirmation. Cliquez sur le lien dans votre courriel pour confirmer votre inscription par l'entremise du site Web My Ride K-12.
- 5. Lorsque le système vous demandera de trouver votre district scolaire, recherchez le nom du district scolaire dans lequel se trouve l'école de votre enfant. Si vous avez besoin d'aide, veuillez communiquer avec votre district scolaire.
- 6. Saisissez les renseignements uniques requis par votre district afin de trouver votre élève. Répétez cette étape pour ajouter d'autres élèves. Si vous avez besoin d'aide, veuillez communiquer avec votre district scolaire.

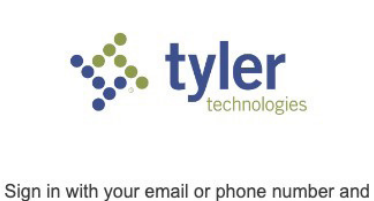

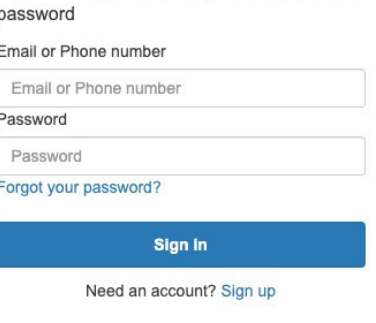

Écran de connexion

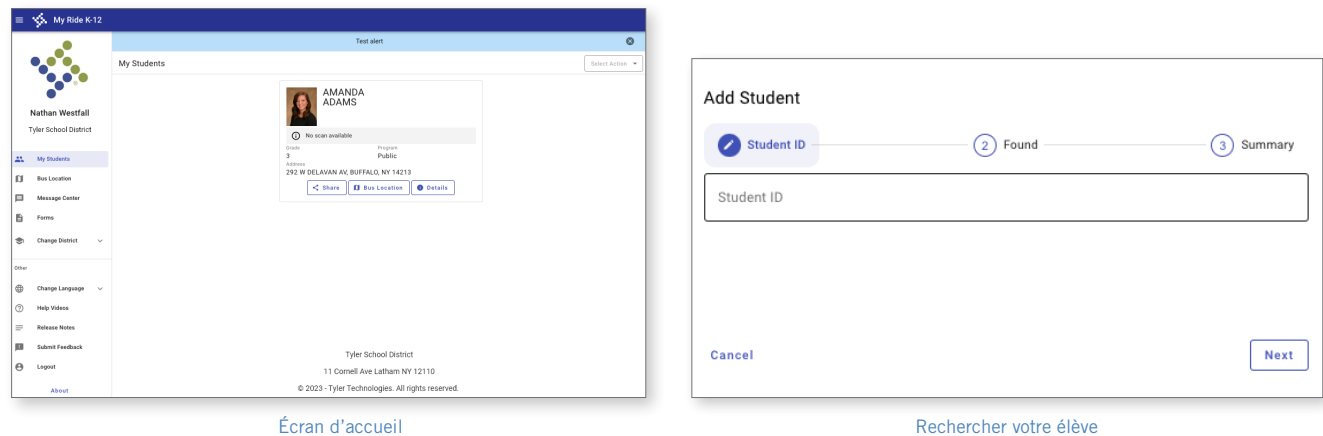

- 7. Une fois que vous avez établi un lien vers un élève, cliquez sur le profil de cet élève pour voir tous les renseignements pertinents sur les transports.
- 8. Pour partager un lien vers un élève avec une autre personne, sélectionnez un élève et cliquez sur le bouton Share [« Partager »].
- 9. Sélectionnez les élèves pour lesquels vous souhaitez partager les coordonnées, et ensuite saisissez l'adresse de courriel de la personne avec laquelle vous souhaitez partager ces renseignements. Cette personne recevra un courriel de confirmation qui établira automatiquement un lien permettant le partage entre elle et les élèves sélectionnés. Les destinataires devront s'inscrire auprès de My Ride K-12, s'ils ne l'ont pas déjà fait, afin d'accéder aux renseignements des élèves.

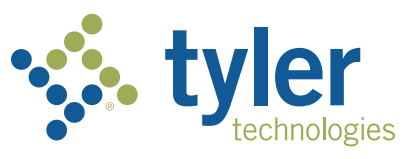

## Comment accéder à l'application mobile My Ride K-12

- 1. Téléchargez My Ride K-12 à partir de la boutique Google Play Store ou de la boutique Apple App Store.
- 2. Une fois que l'installation de l'application est terminée, ouvrez My Ride K-12.
- 3. Lorsque le système vous demandera de trouver votre district scolaire, recherchez le nom du district scolaire dans lequel se trouve l'école de votre enfant. Si vous avez besoin d'aide, veuillez communiquer avec votre district scolaire.
- 4. Une fois que vous avez sélectionné votre district, rendez-vous sur la page de connexion. Si vous n'avez pas déjà une adresse de courriel enregistrée, cliquez sur Register [« S'inscrire »].
- 5. Pour vous inscrire, saisissez votre adresse de courriel, votre mot de passe et votre nom.
- 6. Une fois que vous vous êtes inscrit(e), vous recevrez un courriel de confirmation. Cliquez sur le lien dans votre courriel pour confirmer votre inscription par l'entremise du site Web My Ride K-12.
- 7. Connectez-vous et ensuite trouvez un élève en allant à la section My Students [« Mes élèves »] and choosing et en sélectionnant le bouton +. L'écran Add Student [« Ajouter élève »] s'affichera.
- 8. Saisissez les renseignements uniques requis par votre district afin de trouver votre élève. Répétez cette étape pour ajouter d'autres élèves. Si vous avez besoin d'aide, veuillez communiquer avec votre district scolaire.
- 9. Une fois que vous avez établi un lien vers un élève, cliquez sur le profil de cet élève pour voir tous les renseignements pertinents sur les transports.
- 10. Appuyez sur le bouton Share [« Partager »] pour partager un lien vers un élève avec d'autres personnes.
- 11. Saisissez l'adresse de courriel de la personne avec laquelle vous souhaitez créer un lien de partage. Cette personne recevra un courriel de confirmation qui établira automatiquement un lien permettant le partage entre elle et les élèves sélectionnés. Les destinataires devront s'inscrire auprès de My Ride K-12, s'ils ne l'ont pas déjà fait, afin d'accéder aux renseignements des élèves.
- 12. Recherchez régulièrement les mises à jour disponibles afin de vous assurer que votre appareil utilise la version la plus récente de l'application.
- 13. Restez connecté(e) avec l'application afin de recevoir des notifications du district, même quand l'application n'est pas activée.

Pour obtenir plus de renseignements ou pour tout service de soutien continu, tel qu'obtenir votre identifiant ou votre mot de passe, ou des réponses aux questions concernant l'emplacement d'un arrêt d'autobus, ou pour tout autre besoin, veuillez communiquer avec le service des transports de votre district.

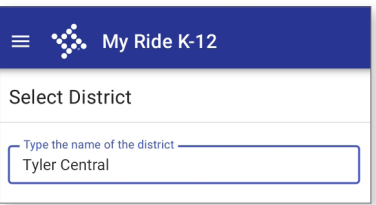

Rechercher votre district

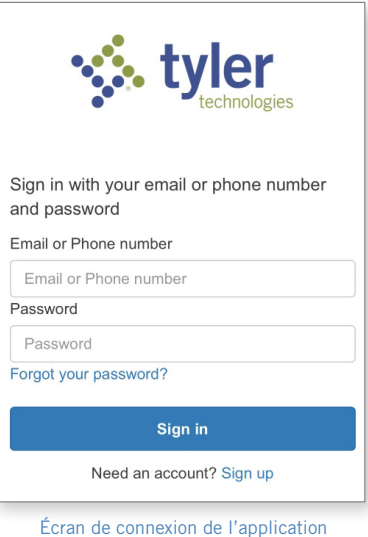

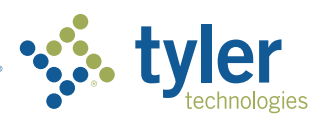

**Empowering people who serve the public<sup>®</sup>**